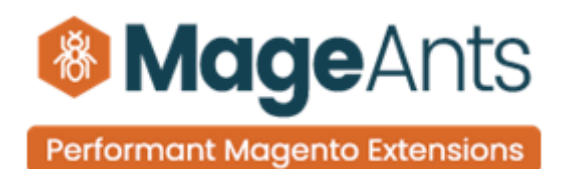

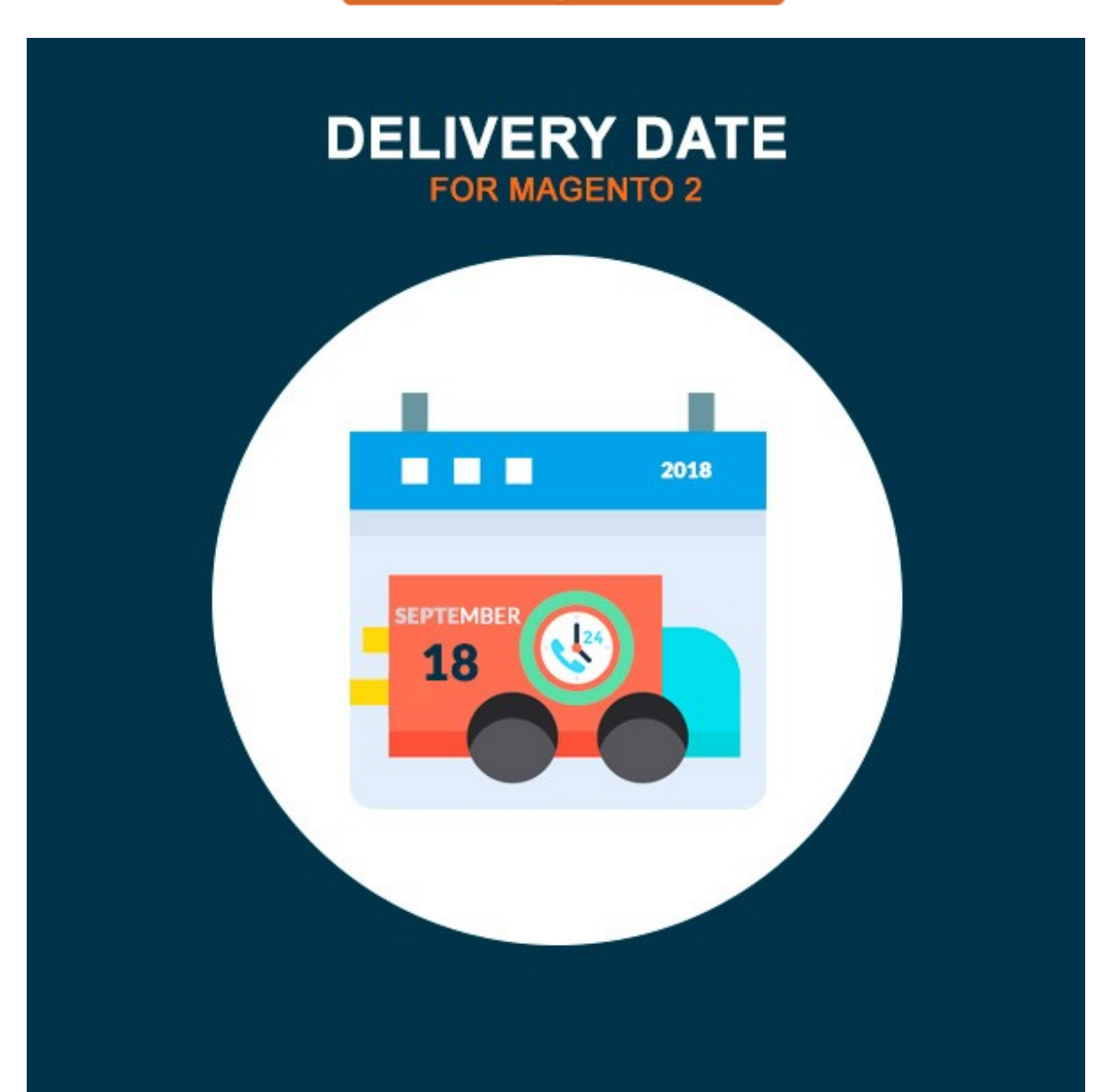

## **[DELIVERY D ATE](https://www.mageants.com/delivery-date-for-magento-2.html) – Magento 2**

### **USER MANUAL**

**Supported Version: 2.0, 2.1, 2.2, 2.3,2.4**

[www.mageants.com](http://www.mageants.com/) [support@mageants.com](mailto:support@mageants.com) 1

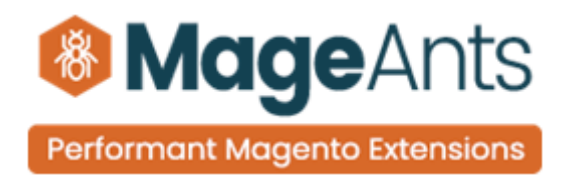

# **Table Of Content**

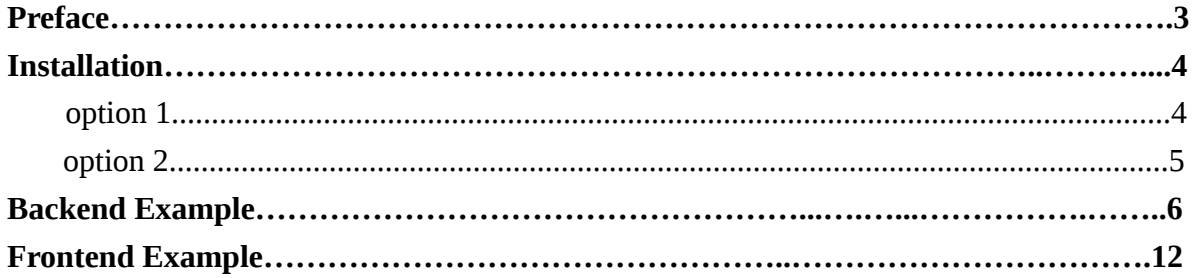

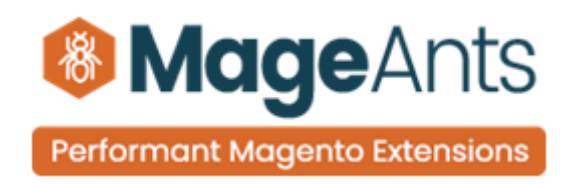

# <span id="page-2-0"></span>**Preface**

Delivery Date is a perfect extension for the every customer who wants to add delivery information like Delivery Date,Timeslot,Comment at the time of order placed.

This extension allows Admin to set configuration like

- on which method delivery information should display to customer.
- set processing time
- set cut off time
- add holidays to disable days for delivery
- add time slots to display timeslot for customer
- set shipping comment for customer
- set weekdays for disable delivery
- set date format for customer
- set include into option for include delivery information in email,pdf

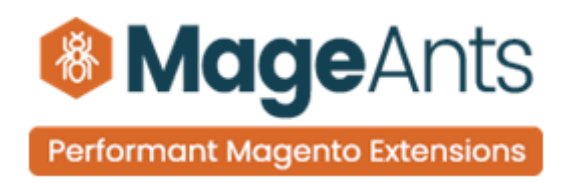

# <span id="page-3-0"></span>**Installation**

There are two ways of installing extension in magento2.

- Using COMMAND LINE.
- Manually Install extension.

**Option 1: Magento 2 install extension using COMMAND LINE**  (Recommended)

Follow below steps to install extension from the command line.

**Step 1:** Download the extension and unzip it.

- **Step 2:** Upload it to code directory in your magento installation's app directory If code Directory does not exists then create.
- **Step 3:** Disable the cache under System -> Cache Management.
- **Step 4:** Enter the following at the command line: Php bin/magento setup:upgrade Php bin/magento setup:static-content:deploy
- **Step 5:** Once you complete above steps log out and log in back to the admin panel and switch to Menu **STORES** → Configuration → Mageants → Delivery Date, the module will be displayed in the admin panel.

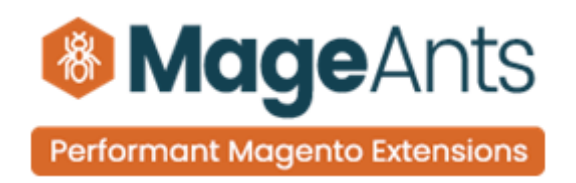

### <span id="page-4-0"></span>**Option 2: Magento 2 install extension manually**

**Step 1:** Download the extension and unzip it.

- **Step 2:** Upload it to code directory in your magento installation's app directory If code Directory does not exists then create.
- **Step 3:** Disable the cache under System -> Cache Management Edit app/etc/config.php file and add one line code: 'Mageants\_DateDelivery' => 1
- **Step 4:** Disable the cache under System -> Cache Management
- **Step 5:** Once you complete above steps log out and log in back to the admin panel and switch to Menu **STORES** → Configuration → Mageants → Delivery Date, the module will be displayed in the admin panel.

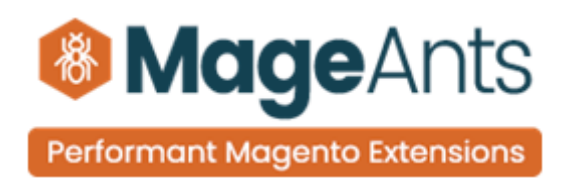

# <span id="page-5-0"></span>**Backend Example:**

After Installation of Extension login to magento admin panel to set configuration of the extension.

As per below screen shot you can set all the settings here.

## **Extension Configuration**

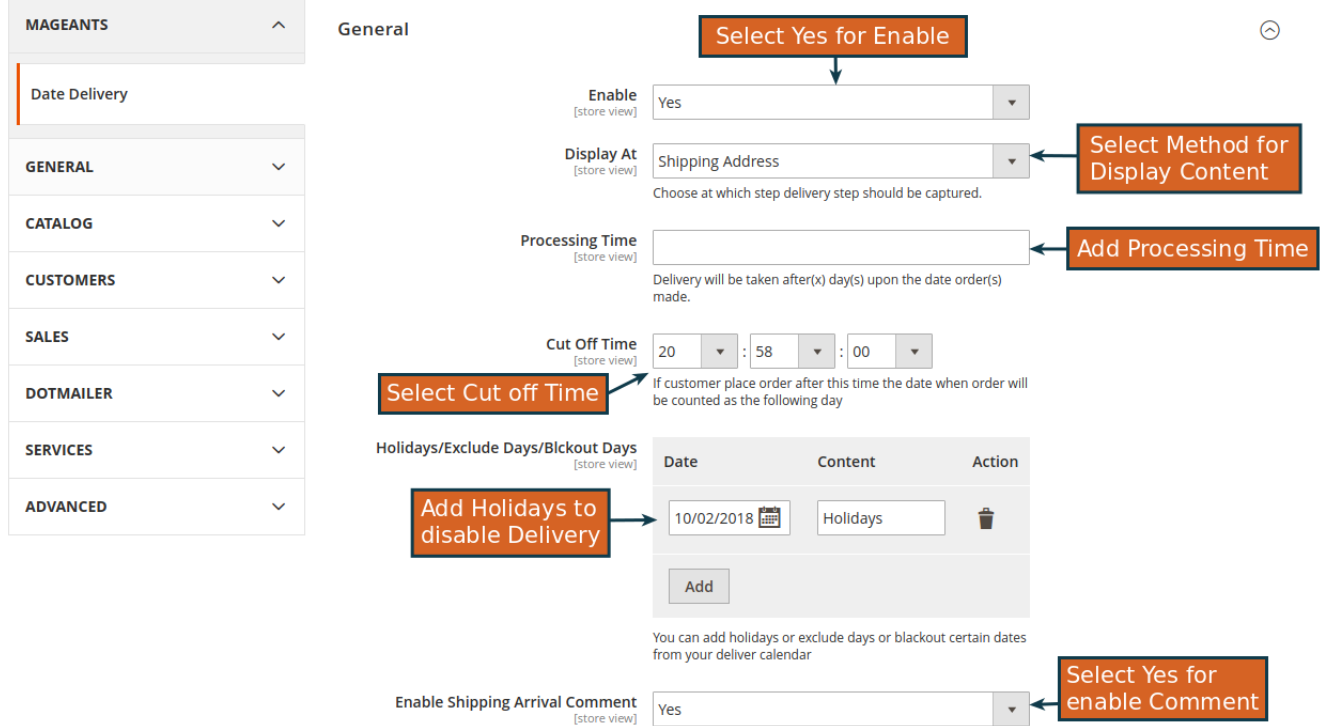

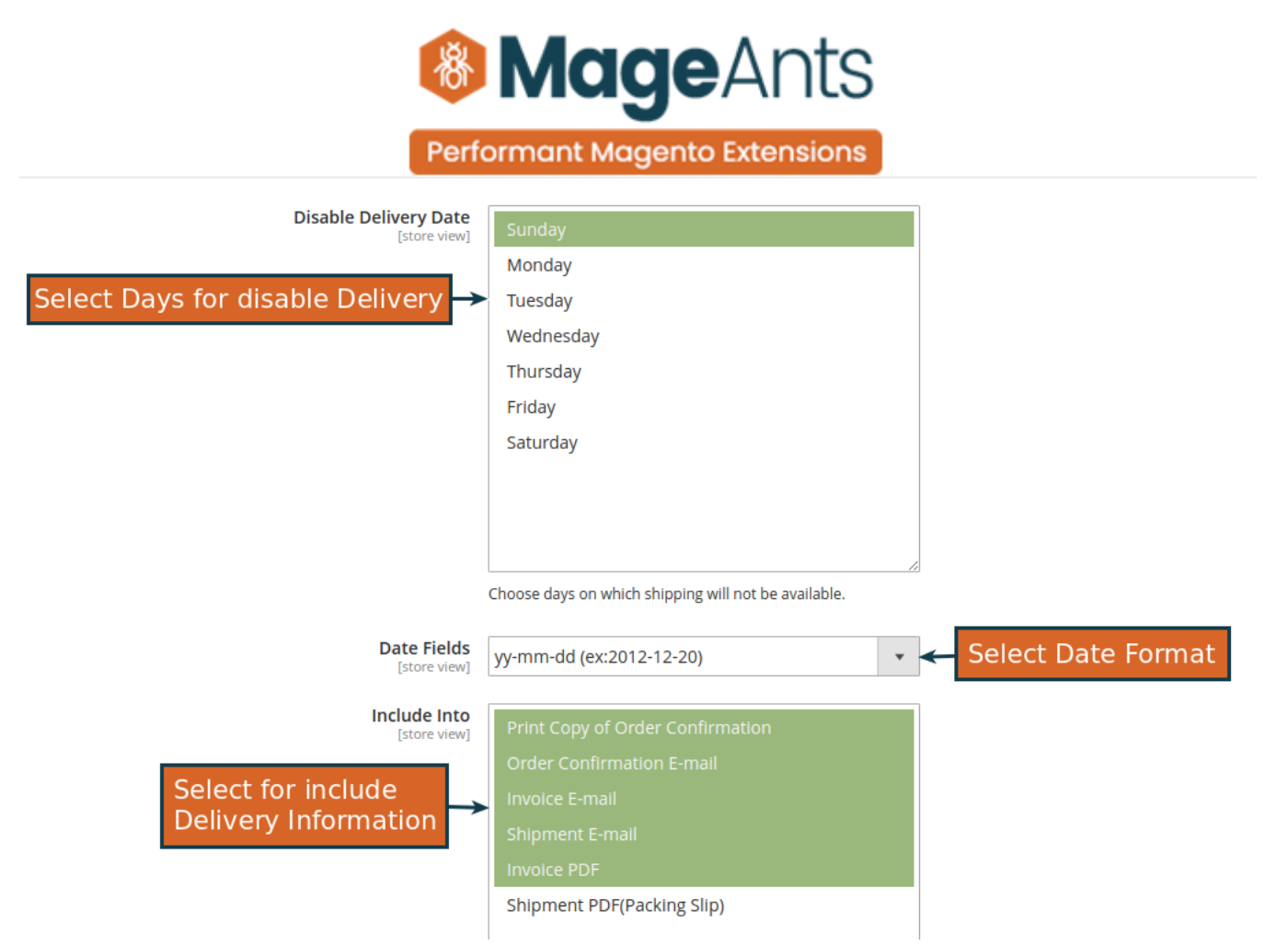

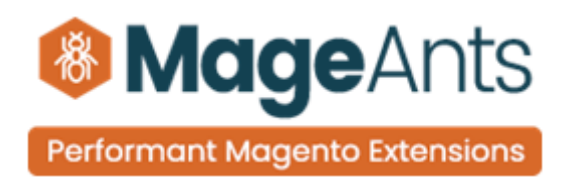

Then, expand the **Add Timeslot** section:

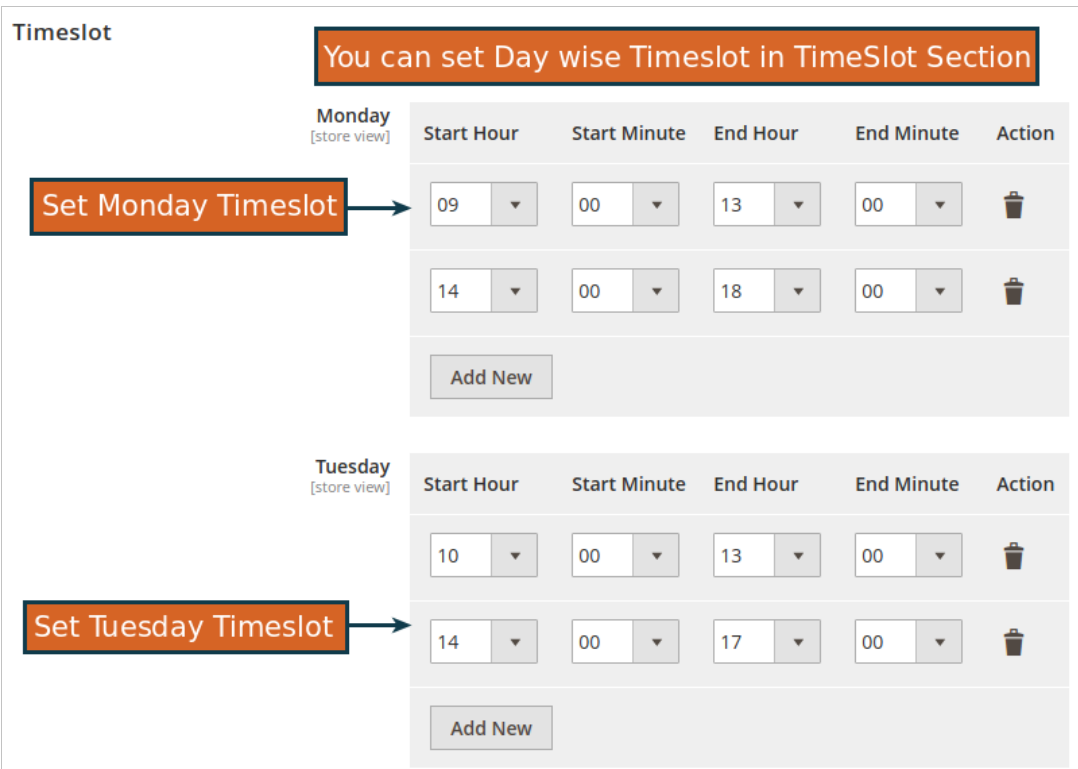

 $\odot$ 

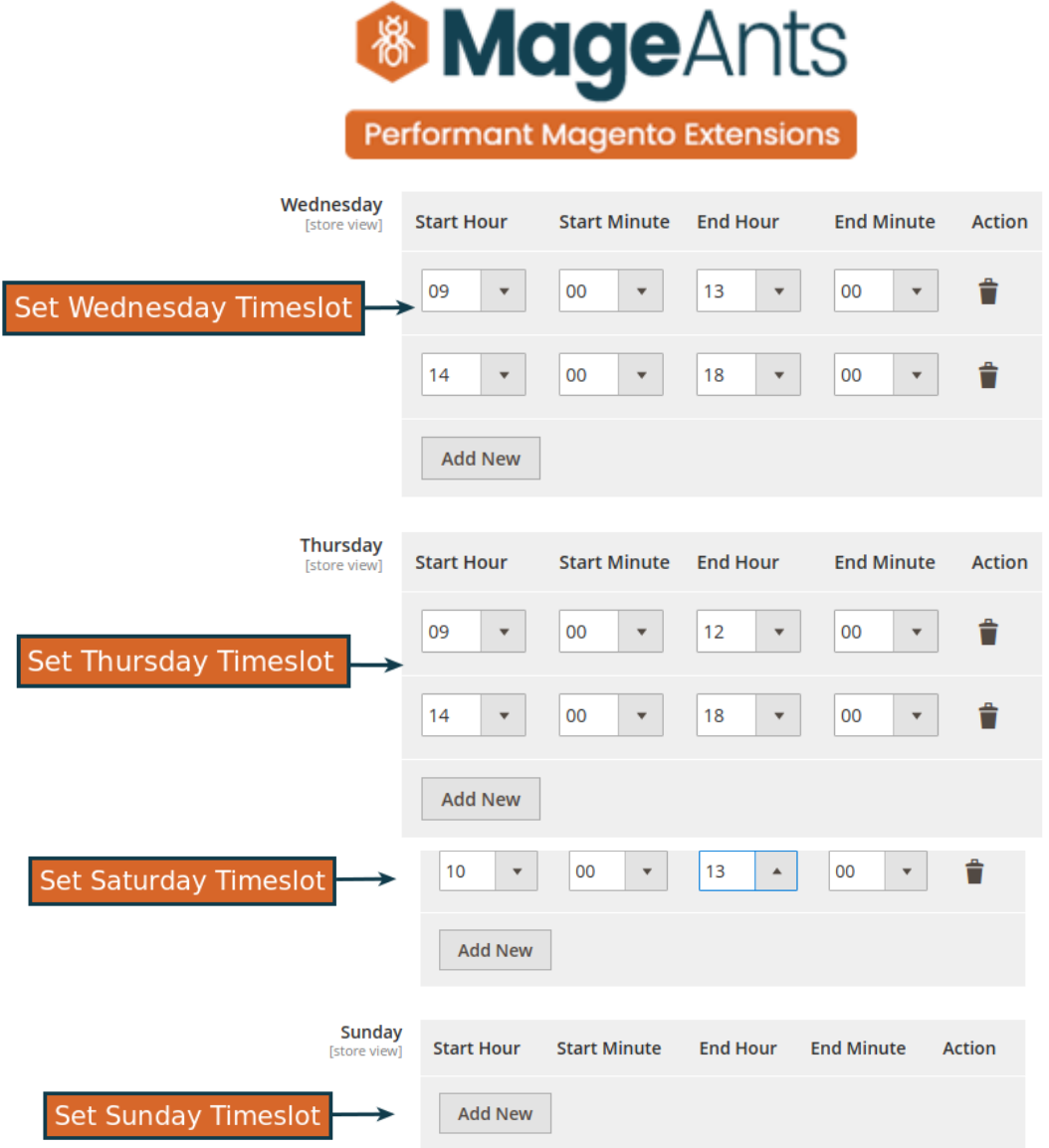

 $\sim$   $-$ 

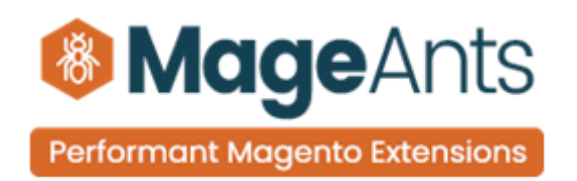

#### **Here admin can view Delivery Information in Sales Order Grid**

Here, Admin can view Delivery Information in sales order grid and order view and also admin can update delivery information.

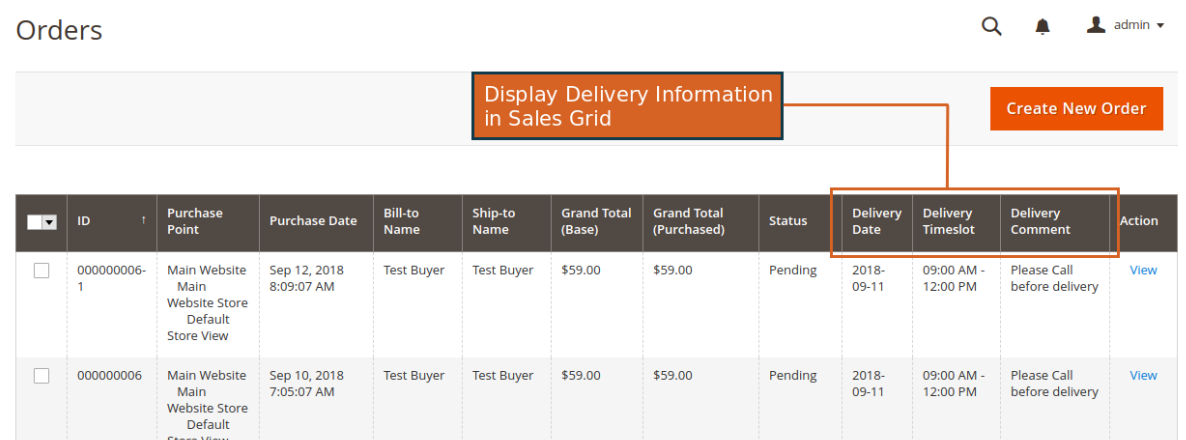

**Here admin can view Delivery Information in Order View**

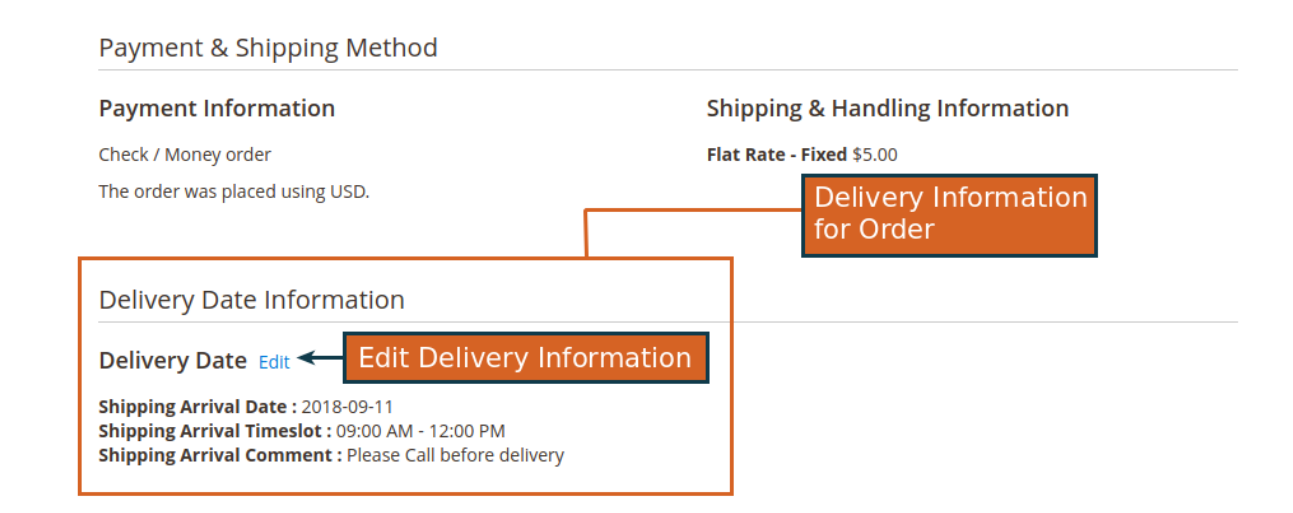

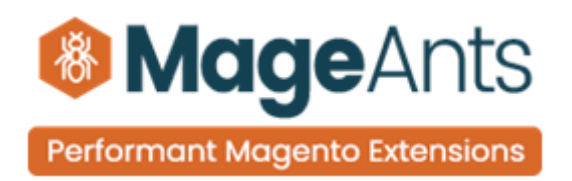

### **Here Admin Update Delivery Information**

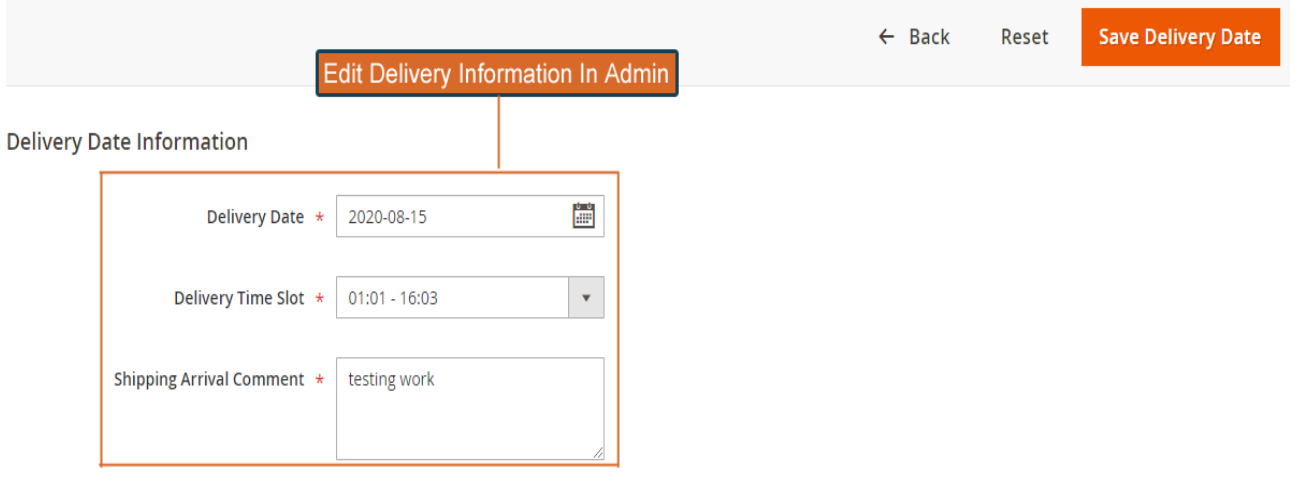

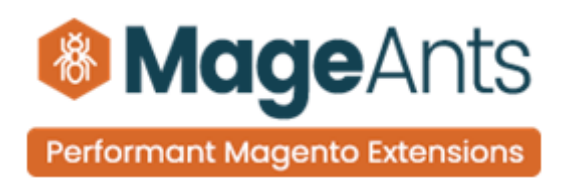

# <span id="page-11-0"></span>**Frontend Examples**

**Here, customer can set Delivery Information at the time of order.**

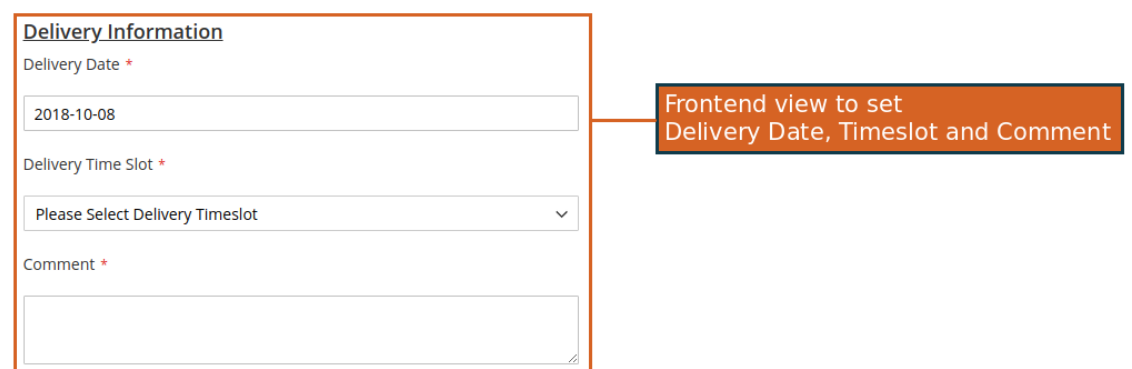

**Here, customer can set Delivery Information at the time of order for Shipping Address Section.**

**Shipping Address** 

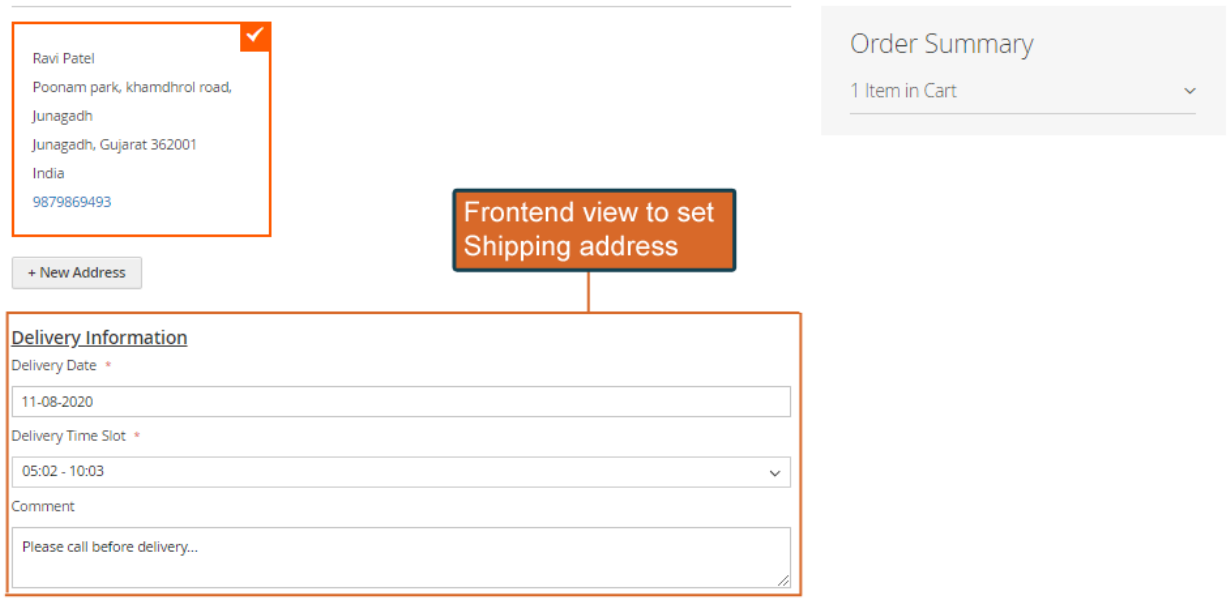

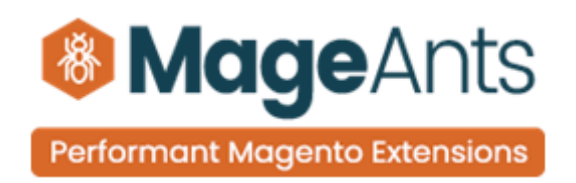

**Here, customer can set Delivery Information at the time of order for Shipping Methods Section.**

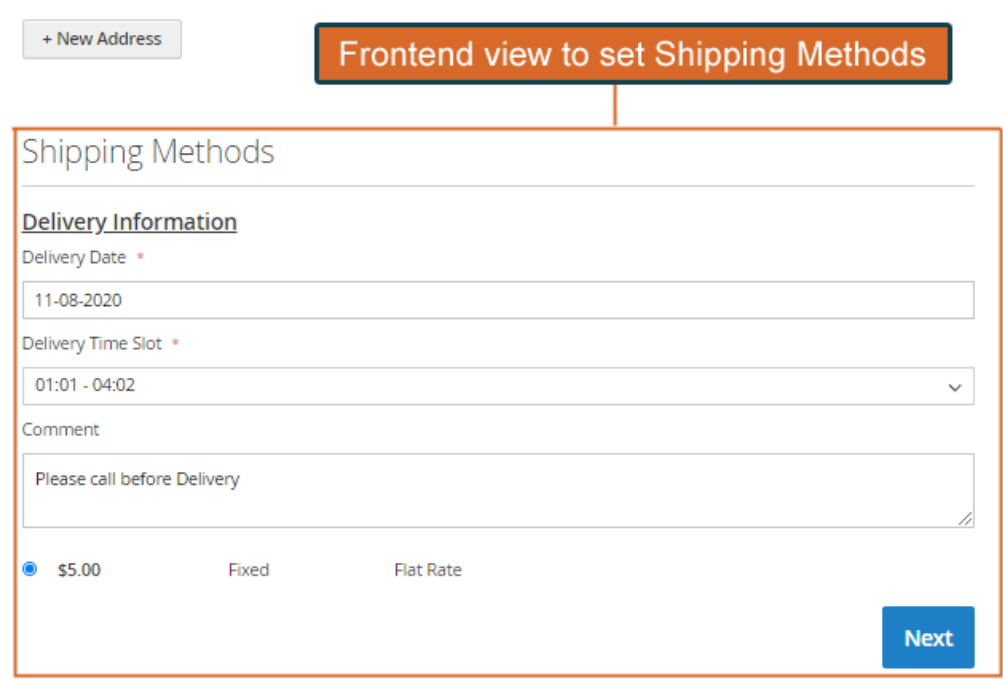

**Here, customer can set Delivery Information at the time of order for Review & Payment Section.**

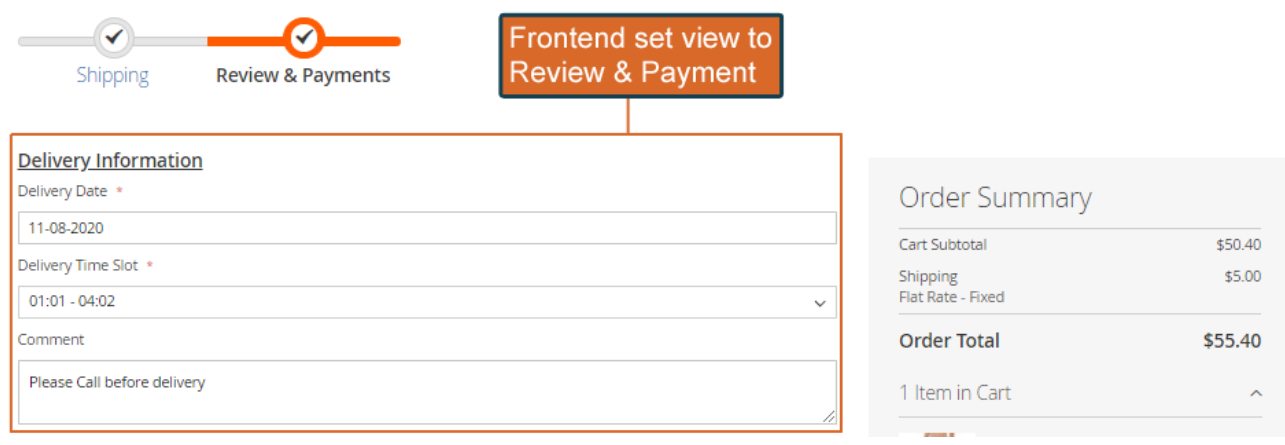

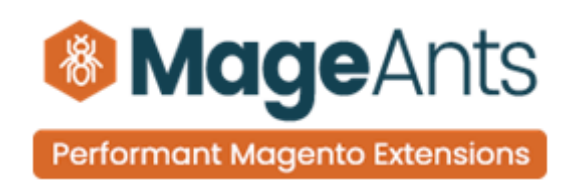

**Here, customer can set Delivery Information at the time of Product Detail Page.**

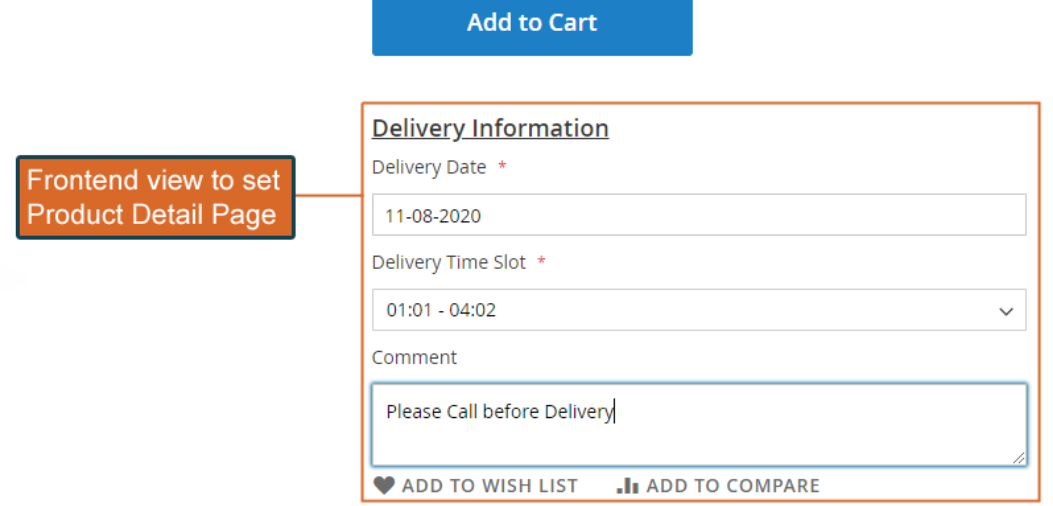

**Here Customer can view Delivery Information in Order Confirmation Email, Shipment Email,Invoice Email,Order Print,Invoice PDF,Shipment PDF if configuration is set.**

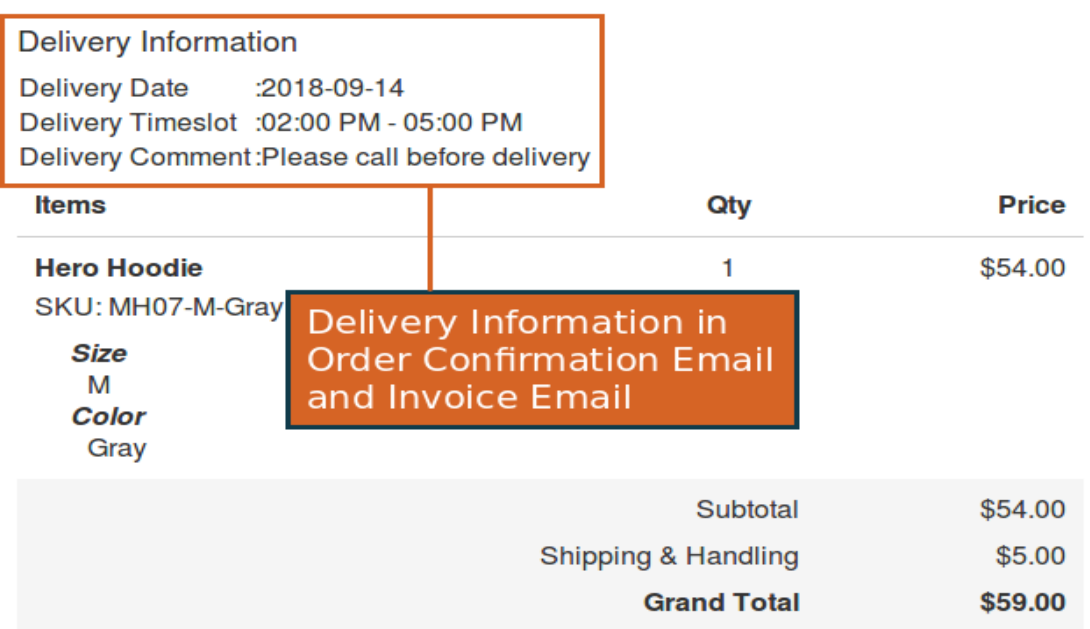

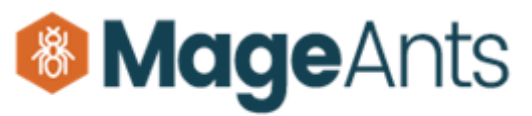

Performant Magento Extensions

#### **Delivery Information**

**Delivery Date** :2018-09-14 Delivery Timeslot : 02:00 PM - 05:00 PM Delivery Comment: Please call before delivery

Delivery Comment : Please call before delivery

#### **Items** Qty **Hero Hoodie** 1 **Delivery Information** SKU: MH07-M-Gray in Shipment Email **Size** M Color Gray

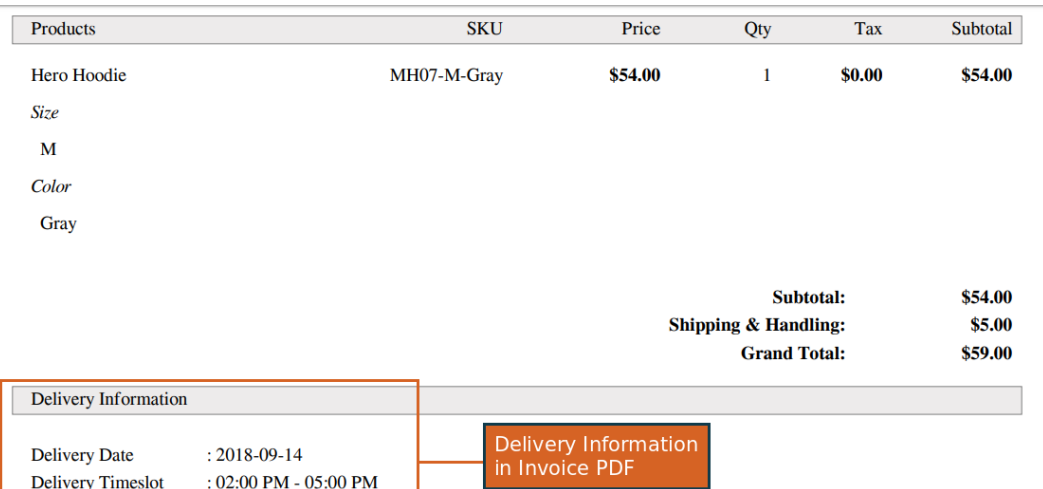

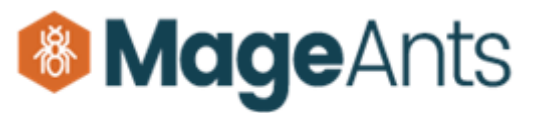

**Performant Magento Extensions** 

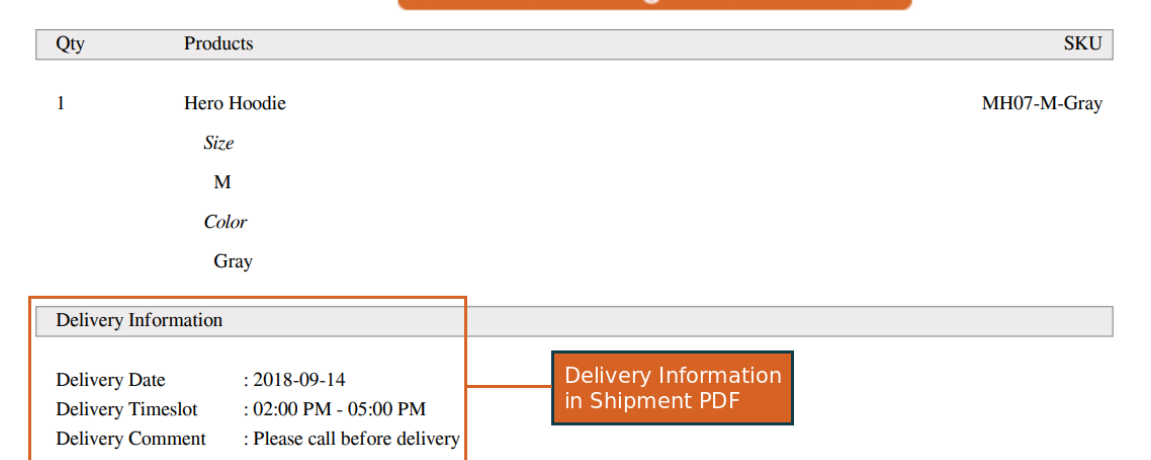

#### **Delivery Information**

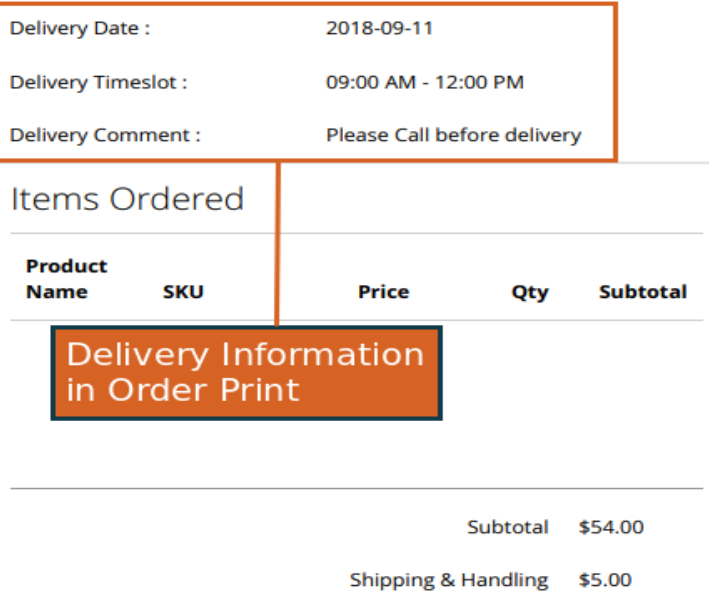

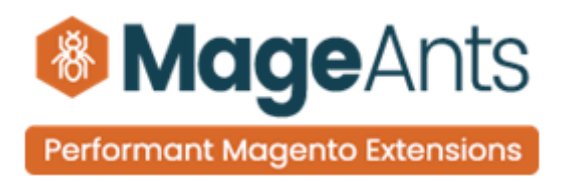

## **Thank you!**

Should you have any questions or feature suggestions, please contact us at: [http://mageants.com/contactus](https://www.mageants.com/contact-us.html)

Your feedback is absolutely welcome!